# EVBVNCLO\_SE202428

# MANUAL

© 2011 by GLYN GmbH & Co KG, Microcontroller Group

History 03.06.11 PDO V1.0 Start

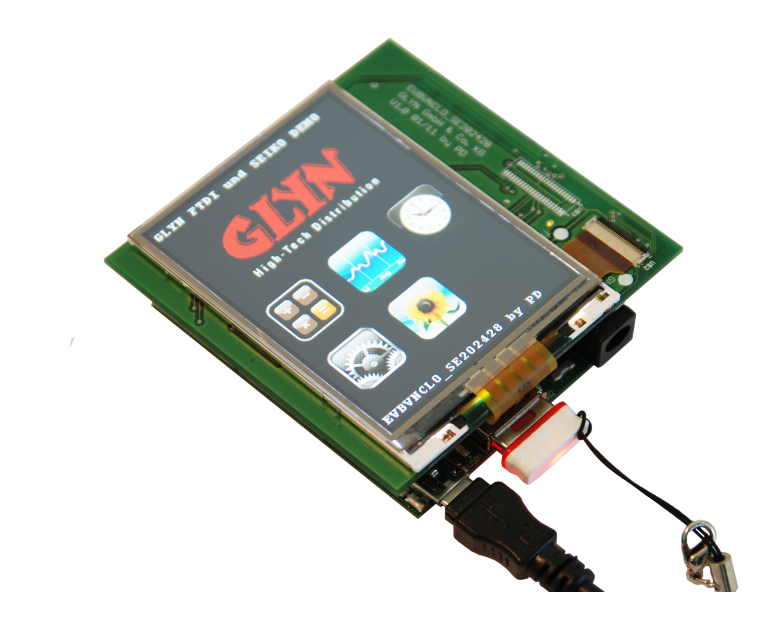

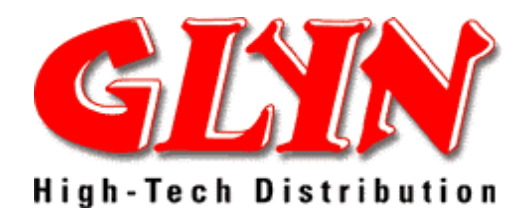

# **Inhaltsverzeichnis**

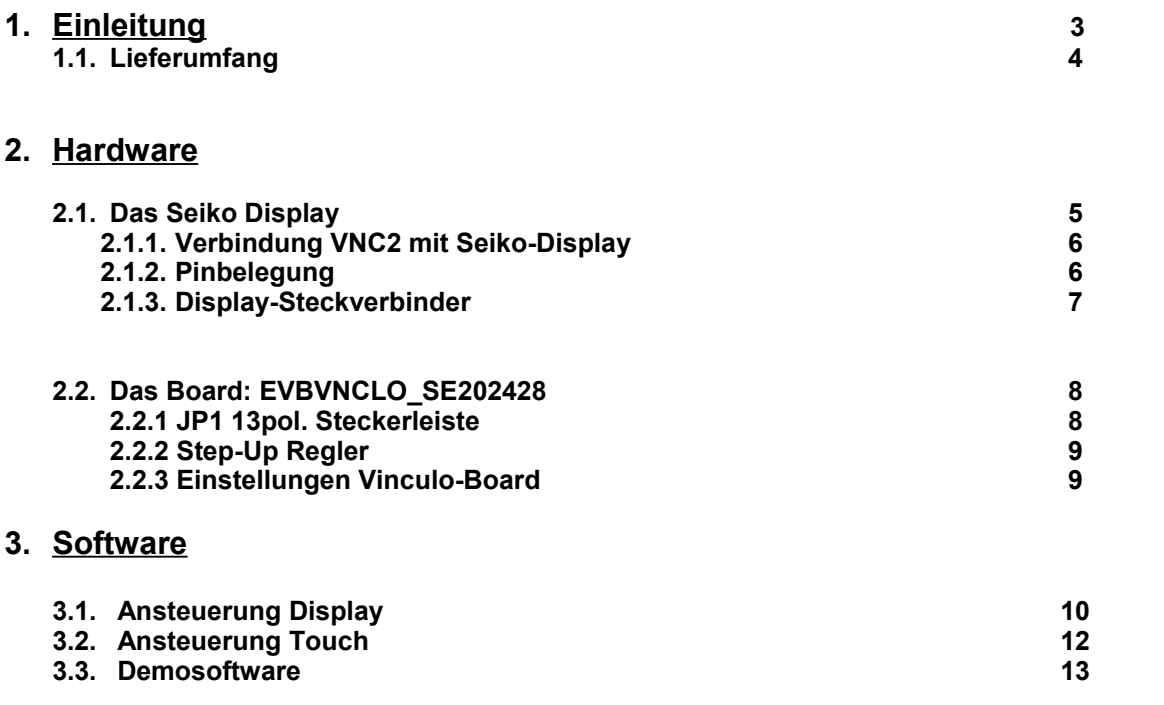

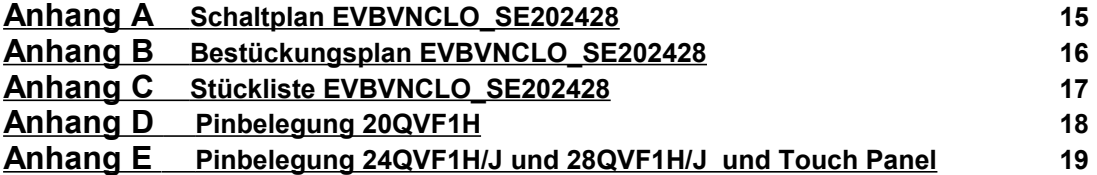

## 2011 GLYN GmbH & Co. KG

Alle Rechte vorbehalten. Kein Teil dieser Dokumentation darf in irgendeiner Form (Druck, Fotokopie, Mikrofilm oder einem anderem Verfahren) ohne schriftliche Genehmigung der GLYN GmbH & Co. KG, D-65510 Idstein reproduziert oder unter Verwendung elektronischer Systeme verarbeitet, vervielfältigt oder verbreitet werden.

Bezüglich des Inhaltes dieser Dokumentation sowie des EVBVNCLO\_SE202428 Software & Hardware Paketes übernimmt die GLYN GmbH & Co. KG, D-65510 Idstein keinerlei Haftung oder Garantie. Die Firma GLYN GmbH & Co. KG, D-65510 Idstein behält sich das Recht der Überarbeitung dieses Werkes oder des EVBVNCLO SE202428 Software & Hardware-Paketes vor. Alle Programme und Beschreibungen wurden nach bestem Wissen erstellt und mit Sorgfalt getestet. Dennoch können wir Fehler nicht ganz ausschließen. Aus diesem Grund übernimmt die GLYN GmbH & Co. KG keine Garantie für mögliche Fehler und Folgeschäden, die in Verbindung mit der Bereitstellung, Leistung oder Verwendung dieses Materials stehen.

# **1. Einleitung**

Das Evaluationboard EVBVNCLO SE202428 benötigt zur vollen Funktion drei weitere Komponenten:

- VNCLO-MB1
- VNC2 Debug Module
- Sowie ein Seiko-Display des Typs 20QVF1H, 24QVF1H/J 28QVF1H/J (J-mit Touch Panel)

Diese Komponenten können sie natürlich über GLYN beziehen, gerne erstellen wir ihnen hierzu ein Angebot.

Die Platine wird mit Seiko-Displays von 2,0", 2,4" und 2,8" bestückt. Bei den Größen 2,4" und 2,8" kann auch ein Touch Panel hinzugewählt werden (Kennung "J"). **Bei der Größe 2,0" muss die Ausgangsspannung des Step-up Reglers von 12V auf ca. 9,3V durch Austausch zweier Widerstände angepasst werden** (maximaler IF=20mA für alle Displays), siehe Kapitel 2.2.2.

Seiko kombiniert die OLED Brillanz mit der Sicherheit der etablierten TFT-Technologie. Die Displays des Typs 20QVF1H, 24QVF1H/J 28QVF1H/J verfügen über 160° Blickwinkel (80° in alle Richtungen ) und können hochkant oder quer eingebaut werden. Die Langzeitverfügbarkeit wird von Seiko garantiert. Die Varianten mit 2,4" und 2,8" können mit fast unsichtbarem Touch Panel geliefert werden. Das CPU-Interface des Displays kann in 4 Modi angesteuert werden: 8/9/16/18-Bit - verwendet wird hier der 8-Bit Mode. Im Display integriert ist ein Display-Controller R61505W von RENESAS.

Eine Steckerleiste (JP1) erlaubt die Ein- und Ausgabe von Analogwerten und Digitalsignalen sowie den Anschluß einer seriellen Schnittstelle über z.B. ein TTL-232R-3V3 Kabel von FTDI.

Die Demosoftware zeigt Bitmaps vom USB-Stick auf dem Display als Slideshow an. Weitere Beispiele werten den Touchsensor aus und zeigen interaktive Menüs (z.B. einen Taschenrechner). Alle Demos werden mit der FTDI-Toolchain bearbeitet und geflasht.

Die neuesten Informationen, Beispiele, Datasheets und Applikation Notes für FTDI Controller finden Sie unter:

**http://www.ftdichip.com/**

# **1.1. Lieferumfang**

Zum Lieferumfang des EVBVNCLO\_SE202428 gehört folgendes:

- CD mit diesem Manual, Datasheet, Toolchain\*, Softwaredemos, Treiber und zusätzlichen Infos
- EVBVNCLO\_SE202428

Das Display, das Vinculo-Board und das Debug-Modul sind optional und müssen separat bestellt werden.

Die FTDI Toolchain unterstützt Windows 7, Vista und XP. Die Spannungsversorgung des EVBVNCLO\_SE202428 erfolgt durch das Vinculo-Board.

\* XP/VISTA/7 (Windows is TM of Microsoft Coorporation)

# **2. Hardware**

## **2.1. Das Seiko Display**

Dank der integrierten IPS-Technologie bieten die Displays nahezu die gleichen optischen Eigenschaften wie die OLED-Displays. Ein großer und symmetrischer Blickwinkel von 80° über alle Seiten erhält die Auswahlmöglichkeit, das Display sowohl im Portrait, als auch im Landscape Modus anzusteuern.

Des Weiteren gibt es bei diesen Displays keine Lebensdauerunterschiede zwischen den einzelnen Grundfarben. Die Versorgungsspannung der Displays beträgt maximal +3.3V. Da die LED's für die Hintergrundbeleuchtung in Reihe geschaltet sind und die Displays keinen LED Treiber besitzen, muss die Spannung für das Backlight zusätzlich zur Verfügung gestellt werden. Der Strom für das Backlight beträgt typ. 20mA. Auf dem EVBVNCLO\_SE202428 wird allerdings nicht der Strom geregelt, sondern die Spannung. Die 2,4" und 2,8" Displays erhalten eine Versorgungsspannung von ca. 12,1V und das 2,0" Display von ca. 9,3V.

Die zur Ansteuerung verfügbaren Modi für das CPU-Interface sind:

- 8-Bit
- 9-Bit
- -16-Bit
- -18-Bit

Durch die Architektur des VNC2-Chips und dessen I/O-Ports wird auf dieser Platine ausschließlich der 8-Bit Mode benutzt, welcher allerdings den langsamsten Mode darstellt.

Mit den Displays können maximal 262.144 Farben dargestellt werden.

Der integrierte Display-Controller R61505W von RENESAS ist ein Ein-Chip LCD-Controller für ein TFT-Display. Er beinhaltet einen Bildspeicher für maximal 240RGB x 320 (QVGA) Pixel, den Zeilen und Spaltentreiber sowie die Spannungserzeugung des LCD.

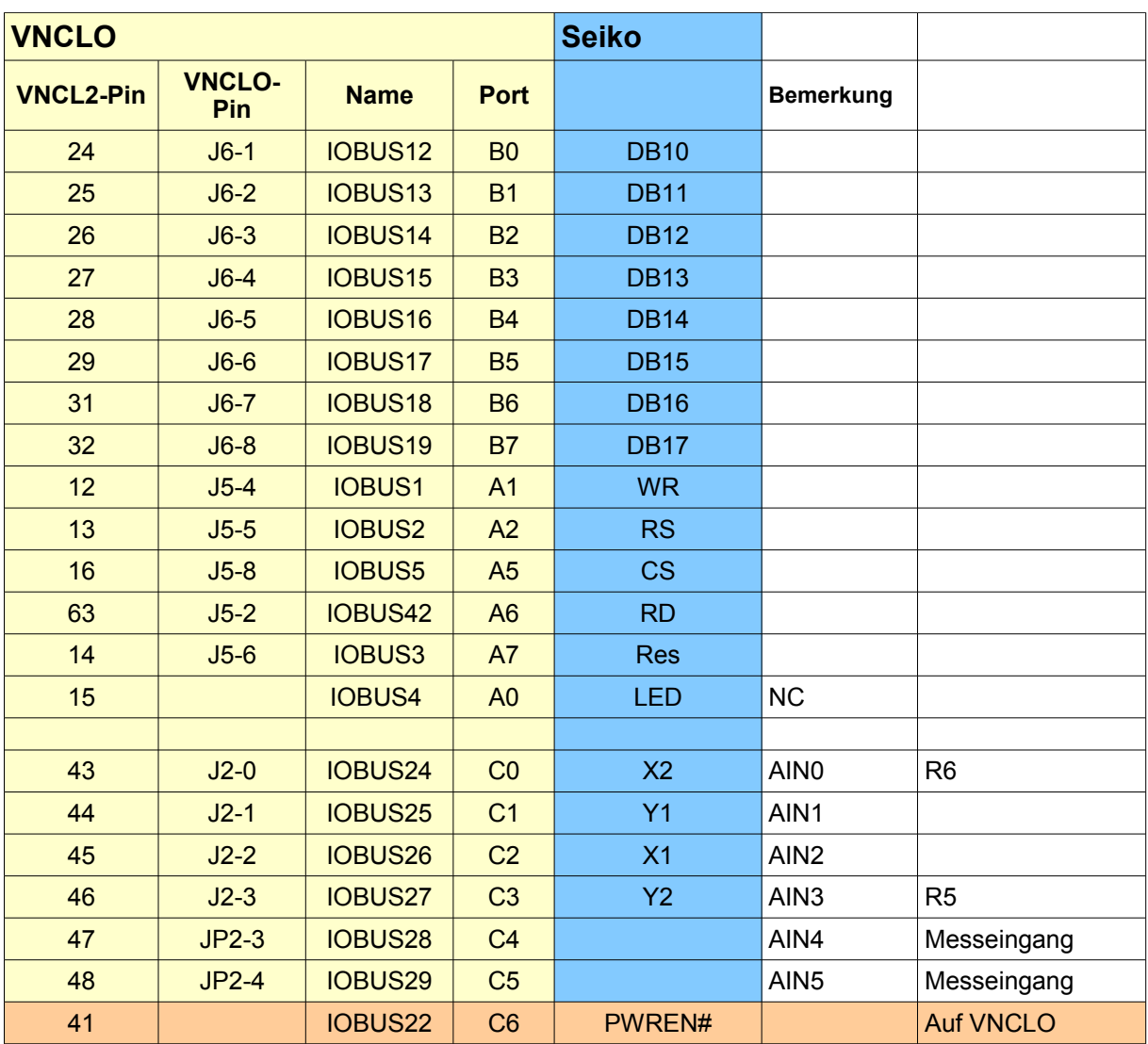

# **2.1.1 Verbindung VNC2 mit Seiko-Display**

# **2.1.2 Pinbelegung**

**Pinbelegung für die Seiko-Displays siehe Anhang D bis E**

#### **2.1.3 Display-Steckverbinder**

**Für das 2,0" Display: HIROSE FH26-45S-0.3SHW(05)**

#### **Für das 2,4" und 2,8" Display: MOLEX 502250-3591**

- 35-poliger FPC-Konnektor<br>• 0.3 mm Pitch
- 0.3 mm Pitch
- Kontaktierung TOP oder BOTTOM

#### **Für das Touch-Panel: OMRON XF2U-0415-3A**

- 4-poliger FPC-Konnektor für das optionale Touch-Panel
- 0.5 mm Pitch
- Kontaktierung TOP oder BOTTOM

## **2.2 Das Board: EVBVNCLO\_SE202428**

**Auf der Oberseite** verfügt das Board über 2 Konnektoren:

U\$2 ist für die 2,4" und 2,8" Displays. Bevor der Anschluß des Displays eingeschoben wird, muss der schwarze Klemmbalken angehoben werden. Nach Einstecken des Anschlusses wird dieser nach unten gedrückt. Es empfiehlt sich zwischen Display und Platine einen klebenden Isolator zu platzieren.

U\$3 ist für das 2,0" Display vorgesehen. Die Befestigung ist wie bei obigen Displays.

An den beiden Pads "GND" und "TP1" kann man die Versorgungsspannung für die LED-Hintergrundbeleuchtung messen.

**Auf der Unterseite** gibt es die beiden Touchpanel-Konnektoren **U\$1** und **U\$4** für 2,4" und 2,8" und die 13-polige Steckerleiste **JP1**. Pin 1 ist durch eine 1 markiert, die Pinbelegung ist wie folgt:

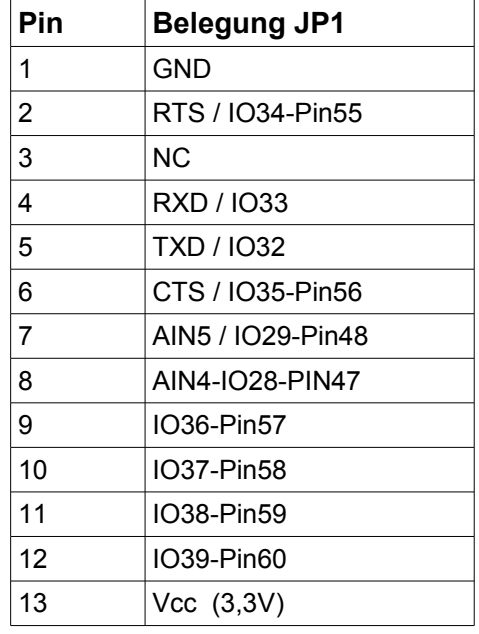

#### **2.2.1 13pol Steckerleiste JP1**

Auf JP1 kann das serielle Kabel **TTL-232R-3V3** aufgesteckt werden (ab V1.1). Pin 1 des Kabels (schwarz) auf Pin 1 der Steckerleiste. Die Spannungsversorgung über dieses Kabel ist nicht vorgesehen. Hiermit kann die UART des VNC2 abgefragt werden. Allerdings müssen die Pins RXD/TXD/RTS/CTS mit Hilfe des IO-Multiplexers neu zugeordnet werden (keine Defaulteinstellung).

## **2.2.2 Step-Up Regler**

Die Ausgangsspannung des Step-Up Reglers kann auf der Oberseite zwischen dem GND-Pad und TP1 gemessen werden. Die Ausgangsspannung dient ausschließlich zur Versorgung der LEDS der Hintergrundbeleuchtung des Displays. Sie wird durch folgende Formel berechnet: **|Vout| = 1.25(1+R1/R3)**

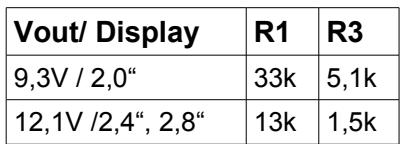

## **2.2.3 Einstellungen Vinculo-Board**

**Auf dem Vinculo Board muss der AREF-Jumper auf 3,3V gestellt werden.** Ansonsten arbeitet das Touch-Panel fehlerhaft.

Wenn der PWR-Selector auf VBUS steht, wird das Display sowohl von der USB-Device Buchse als auch von dem Debug-Modul versorgt. Bei Stellung PSU ist es die Power-Buchse und das Debug-Modul.

# **3. Software**

## **3.1 Ansteuerung Display**

Das Display ist fest auf den 8-Bit Mode eingestellt. Der Zugriff auf die I/O-Ports erfolgt mit "port" - Befehlen. Dafür zuständig sind folgende Definitionen:

port vII gpio cntrl pa 1@0x181; port vII\_gpio\_cntrl\_pb\_1@0x182;

#define WR vII\_gpio\_data\_tx\_pa\_1.1 #define RS vII\_gpio\_data\_tx\_pa\_1.2 #define CS vII gpio data tx pa 1.5 #define RD vII gpio data tx pa 1.6 #define RESET vII gpio data tx pa 1.7

Der I/O Multiplexer:

## **1. Steuerleitungen:**

// GPIO port A bit 1 to pin 12 vos iomux define output(12,IOMUX OUT GPIO PORT A 1); //WR  $\frac{1}{16}$  GPIO port A bit 2 to pin 13 vos\_iomux\_define\_output(13,IOMUX\_OUT\_GPIO\_PORT\_A\_2); //RS // GPIO port A bit 5 to pin 16 vos\_iomux\_define\_output(16,IOMUX\_OUT\_GPIO\_PORT\_A\_5); //CS  $\frac{1}{16}$  GPIO port A bit 6 to pin 63 vos\_iomux\_define\_output(63,IOMUX\_OUT\_GPIO\_PORT\_A\_6); //RD  $\frac{1}{16}$  GPIO port A bit  $\frac{1}{7}$  to pin 14 vos iomux define output(14,IOMUX OUT GPIO PORT A 7); //Reset

#### **2. Datenbyte**

 // bit 0 to pin 24 vos\_iomux\_define\_output(24,IOMUX\_OUT\_GPIO\_PORT\_B\_0); //BitB0 // bit 1 to pin 25 vos\_iomux\_define\_output(25,IOMUX\_OUT\_GPIO\_PORT\_B\_1); //BitB1 // bit 2 to pin 26 vos iomux define output(26,IOMUX OUT GPIO PORT B 2); //BitB2 // bit 3 to pin 27 vos\_iomux\_define\_output(27,IOMUX\_OUT\_GPIO\_PORT\_B\_3); //BitB3  $\frac{1}{10}$  bit 4 to pin 28 vos iomux define output(28,IOMUX OUT GPIO PORT B 4); //BitB4  $\frac{1}{10}$  bit 5 to pin 29 vos iomux define output(29,IOMUX OUT GPIO PORT B 5); //BitB5 // bit 6 to pin 31 vos\_iomux\_define\_output(31,IOMUX\_OUT\_GPIO\_PORT\_B\_6); //BitB6 // bit 7 to pin 32 vos\_iomux\_define\_output(32,IOMUX\_OUT\_GPIO\_PORT\_B\_7); //BitB7 Display-Funktionen für alle Displays (2428QVF1H.c):

#### **init\_24\_28QVF1H\_R61505W\_8Bit(void);**

Diese Funktion initalisiert das Display und ist unbedingt zuerst auszuführen.

#### **Index\_out(unsigned short wert);**

Sendet einen Index (Register) an den Displaycontroller

#### **Parameter\_out(unsigned short wert);**

Sendet einen Parameter (Wert) an das Display.

#### Pixel out(unsigned char r, unsigned char g, unsigned char b);

Sendet einen Pixel in den Farben r=rot g=grün und b=blau an die momentane Position

#### **RECT(HSA, HEA, VSA, VEA, r, g, b);**

Zeichnet ein Rechteck in den Farben r=rot g=grün und b=blau an HSA (Horizontal Startadresse), HEA (Horizontal Endadresse), VSA (Vertikal...) und VEA. Ideal zum löschen des Displays: RECT( 0, 239, 0, 319, 0x00,0x00,0x00);

#### **FRAME(unsigned short HEA, unsigned short HSA, unsigned short VEA, unsigned short VSA);**

Legt einen Rahmen fest in dem gezeichnet wird.

#### **picture(unsigned short HSA, unsigned short HEA, unsigned short VSA, unsigned short VEA, unsigned short \*tile);**

Gibt ein Array (tile) als Bild aus. Die Bildparameter müssen dem Rahmen entsprechen.

#### **Draw\_ASCII\_right(unsigned char font, unsigned short xpo, unsigned short ypo, unsigned char red\_bg, unsigned char green\_bg, unsigned char blue\_bg, unsigned char** red\_text, unsigned char green\_text, unsigned char blue\_text, char sign); Zeichnet ein ASCII-Zeichen des Fonts CourierNew10 (font=2) oder FranklinGothicHeavy18 (font=1) an die Position xpo / ypo. Zusätzlich kann die Hintergrundfarbe xx\_bg und die Zeichenfarbe xx\_text bestimmt werden. Die Zeichensätze sind nur zu Evaluierungszwecken beigefügt (Copyright beachten).

#### **printstring\_r(unsigned char font, unsigned char red\_b, unsigned char green\_b, unsigned char blue\_b, unsigned char red\_t, unsigned char green\_t, unsigned char blue\_t, unsigned short x, unsigned short y, char \*string);**

Zeichnet einen String des Fonts CourierNew10 (font=2) oder FranklinGothicHeavy18 (font=1) an die Position x / y. Hintergrundfarbe: xxx\_b

Zeichenfarbe: xxx\_t

#### **printnum\_r(unsigned char font, unsigned char red\_b,unsigned char green\_b,unsigned char blue\_b,unsigned char red\_t,unsigned char green\_t,unsigned char blue\_t,unsigned short x,unsigned short y,unsigned long num);**

Zeichnet einen dezimalen positiven Integerwert des Fonts CourierNew10 (font=2) oder FranklinGothicHeavy18 (font=1) an die Position x / y. Hintergrundfarbe: xxx\_b Zeichenfarbe: xxx\_t

# **3.2 Ansteuerung Touch**

Der I/O Multiplexer:

**/**/ GPIO port C // Touch // bit 0 to pin 43 vos\_iomux\_define\_output(43,IOMUX\_OUT\_GPIO\_PORT\_C\_0); //X2 // bit 1 to pin 44 vos\_iomux\_define\_output(44,IOMUX\_OUT\_GPIO\_PORT\_C\_1); //Y1  $\frac{1}{10}$  bit 2 to pin 45 vos iomux define output(45,IOMUX OUT GPIO PORT C 2); //X1  $\frac{1}{10}$  bit 3 to pin 46 vos\_iomux\_define\_output(46,IOMUX\_OUT\_GPIO\_PORT\_C\_3); //Y2 // bit 4 to pin 47 vos\_iomux\_define\_input(47,IOMUX\_OUT\_GPIO\_PORT\_C\_4); //Messeingang 1 vos\_iocell\_set\_config(47,0,0,0,0);  $/$ / bit 5 to pin 48 vos\_iomux\_define\_input(48,IOMUX\_OUT\_GPIO\_PORT\_C\_5); //Messeingang 2 vos $\overline{\phantom{a}}$ iocell $\overline{\phantom{a}}$ set config $(48,0,0,0,0)$ ;

Die Funktion **read\_Touch(void)** liest den Touch aus und gibt die Werte in den globalen Variablen xpo und ypo zurück. Zudem wird der A/D-Wandler eingelesen und die 8 A/D Ergebnisse in rgb[8] abgelegt.

# **3.3 Demosoftware**

## **Seiko\_TFT1\_USB\_Touch\_EVBVNCLO\_Demo2\_28**

Diese Demo ist für den 2,8" TFT mit Touch-Panel geschrieben. Sie sollte auch mit dem 2,4" Display mit Touch-Panel laufen, allerdings müssten hierfür die Touch-Analogwerte angepasst werden.

Beiliegende Bitmap-Bilder müssen in der Root eines FAT-USB-Sticks liegen. Der USB-Stick muss in die USB2 Buchse gesteckt werden.

Funktionen: Im Menü kann man in folgende Unterprogramme wechseln:

#### **1. Taschenrechner**

Der Taschenrechner beherrscht die Grundrechenarten, z.B:  $8 \times 40 = 320$  $8 \times 3 + 6 = 30$ 

Einschränkungen: Integerrechnungen und positive Zahlen. Es kann zu einem Aufhängen des Programms kommen (Reset erforderlich).

Weiterentwicklungen dieses einfachen Rechnerdemos sind willkommen und werden gerne weitergegeben.

Verlassen mit Exit

#### **2. Meßgerät**

Das Meßgerätedemo liest einen Analogwert von AIN4 ein und stellt die Spannung in mV dar. Im unteren Teil wird der Wert als Kurve dargestellt.

Verlassen der Demo durch Antippen.

#### **3. Uhr**

Das Demo zeigt fortlaufende Sekunden und Minuten in einer alten LCD-Uhr an. Ein Druck auf die Reset-Taste der Uhr stellt diese auf Null. Verlassen der Demo durch Drücken der "quit"-Taste.

#### **4. Slide-Show**

Dieses Demo zeigt die Bitmaps P01.BMP bis P06.BMP als Slideshow an. Verlassen duch längeres Drücken des Touch.

Die Programme dienen nur zum demonstrieren der Möglichkeiten. Der Code ist nicht frei von Fehlern und kann gerne für eigene Projekte weiterverwendet werden.

V1.0 04.05.2011 PDO / GLYN

## **Seiko\_TFT1\_USB\_Touch\_EVBVNCLO\_Slideshow**

Dieses Demo zeigt eine Slideshow mit 10 Bitmap-Files in der Root eines FAT-USB-Sticks.

Diese Files haben die Namen P01.BMP bis P10.BMP

Der Touch wird nicht ausgewertet.

Die Auflösung der Bilder beträgt 240 x 320 Pixel und 16,7 Millionen Farben (24 BitsPerPixel).

Die Programme dienen nur zum demonstrieren der Möglichkeiten. Der Code ist nicht frei von Fehlern und kann gerne für eigene Projekte weiterverwendet werden.

V1.0 04.05.2011 PDO / GLYN

Wir verfügen noch über weitere Demos, die sich zur Zeit in der Überarbeitung befinden. Gerne stellen wir diese auf Anfrage zur Verfügung.

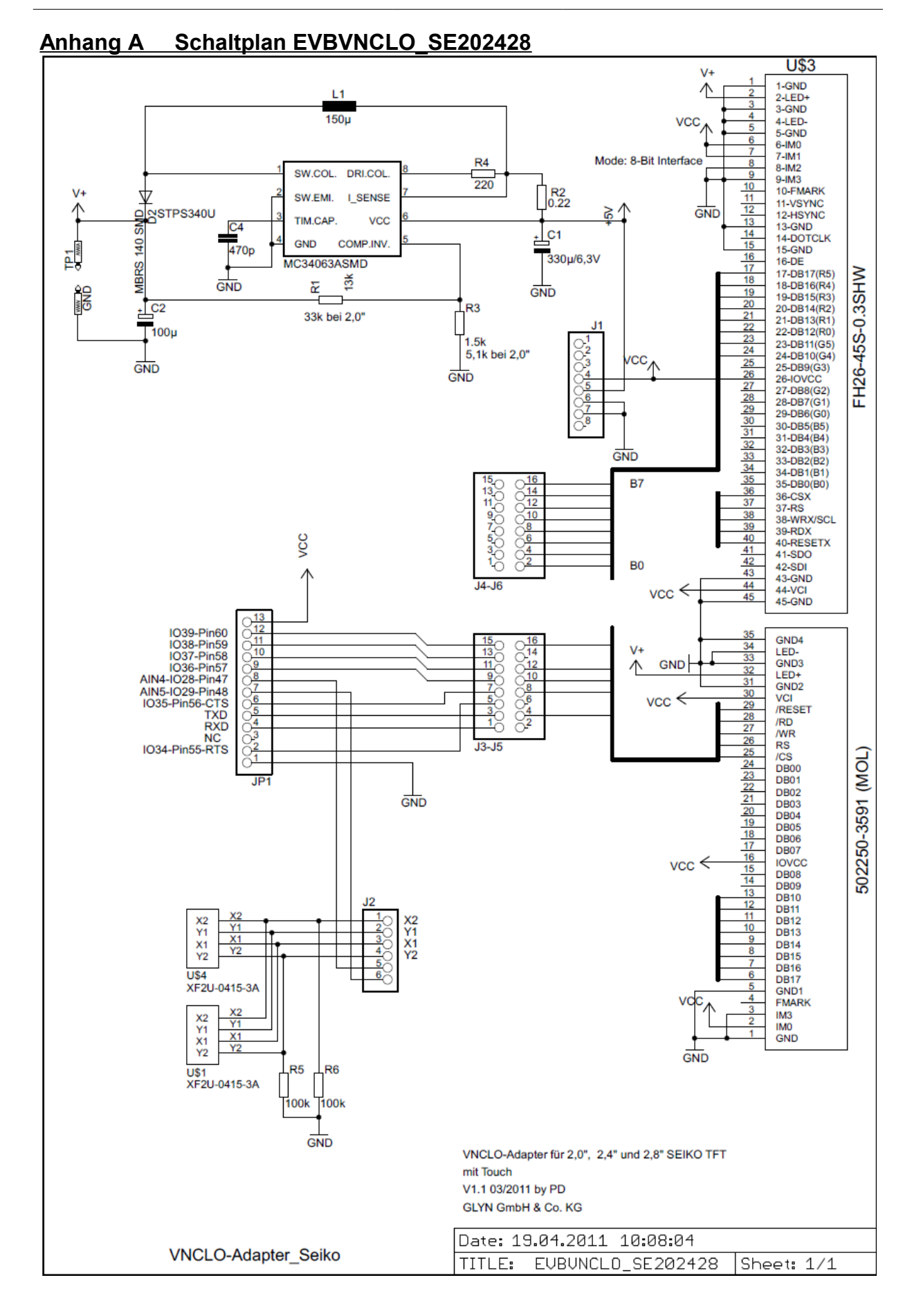

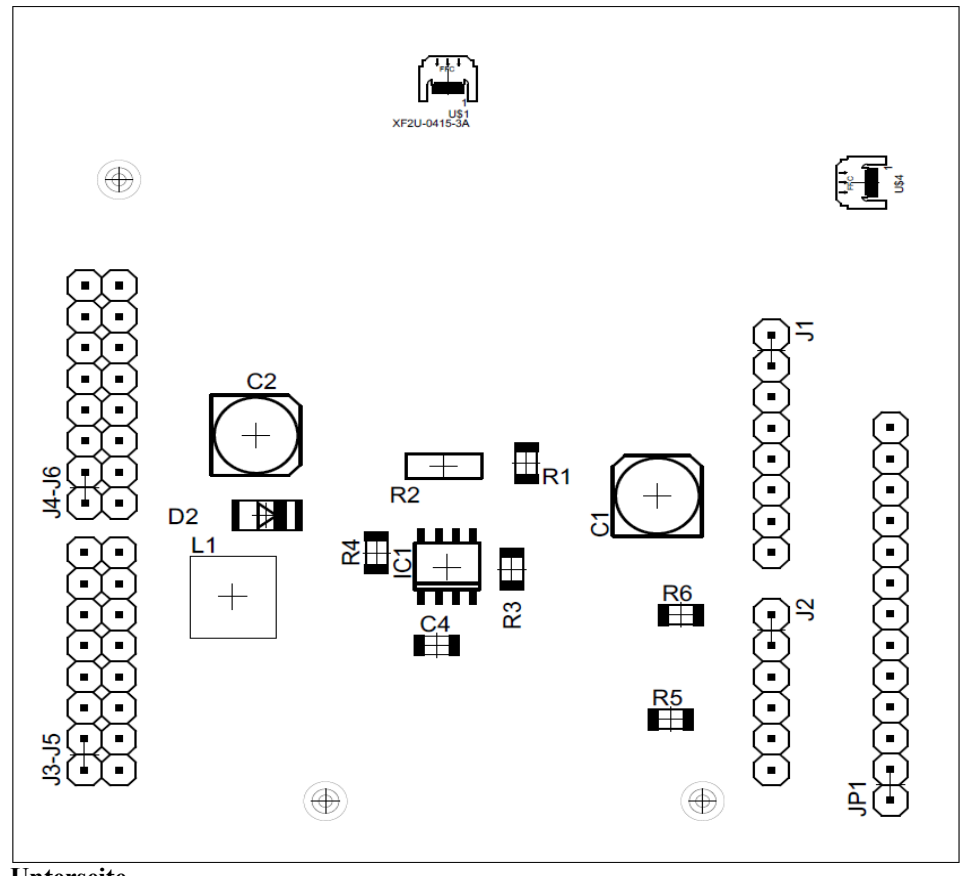

# **Anhang B Bestückungsplan EVBVNCLO\_SE202428**

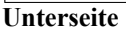

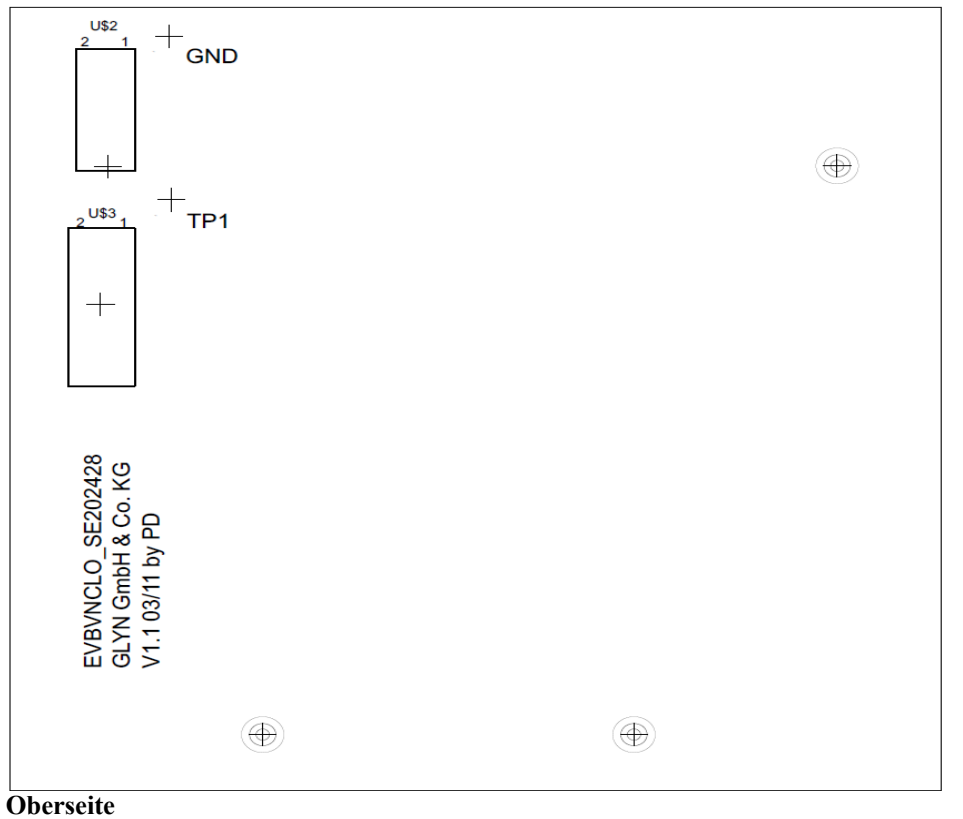

# **Anhang C Stückliste EVBVNCLO\_SE202428**

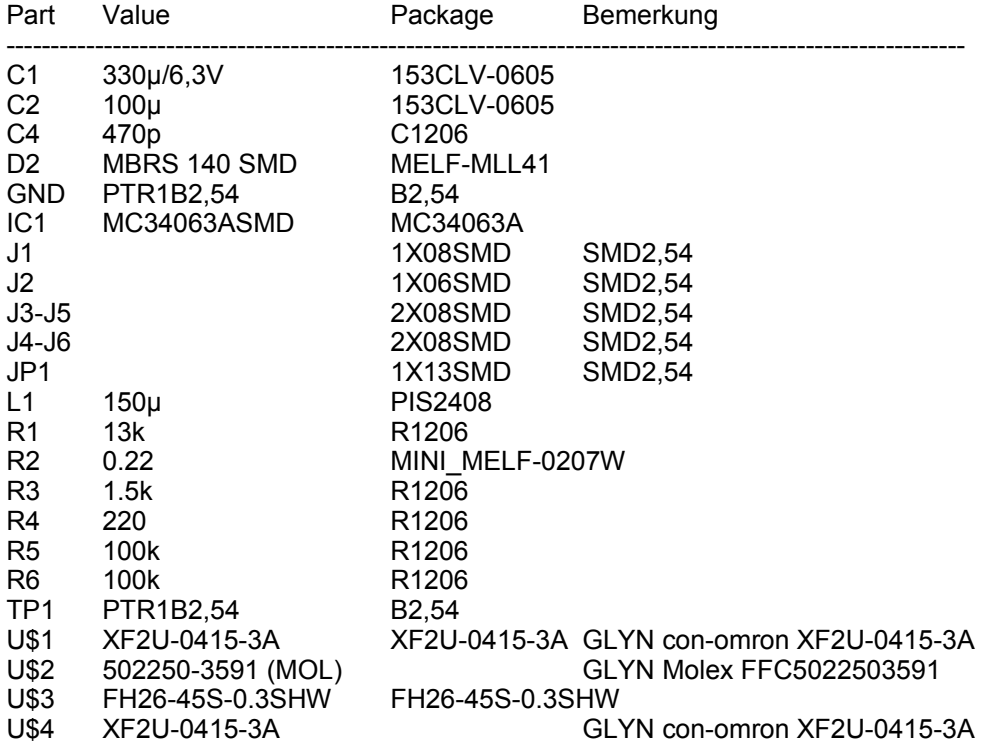

# **Anhang D Pinbelegung 20QVF1H**

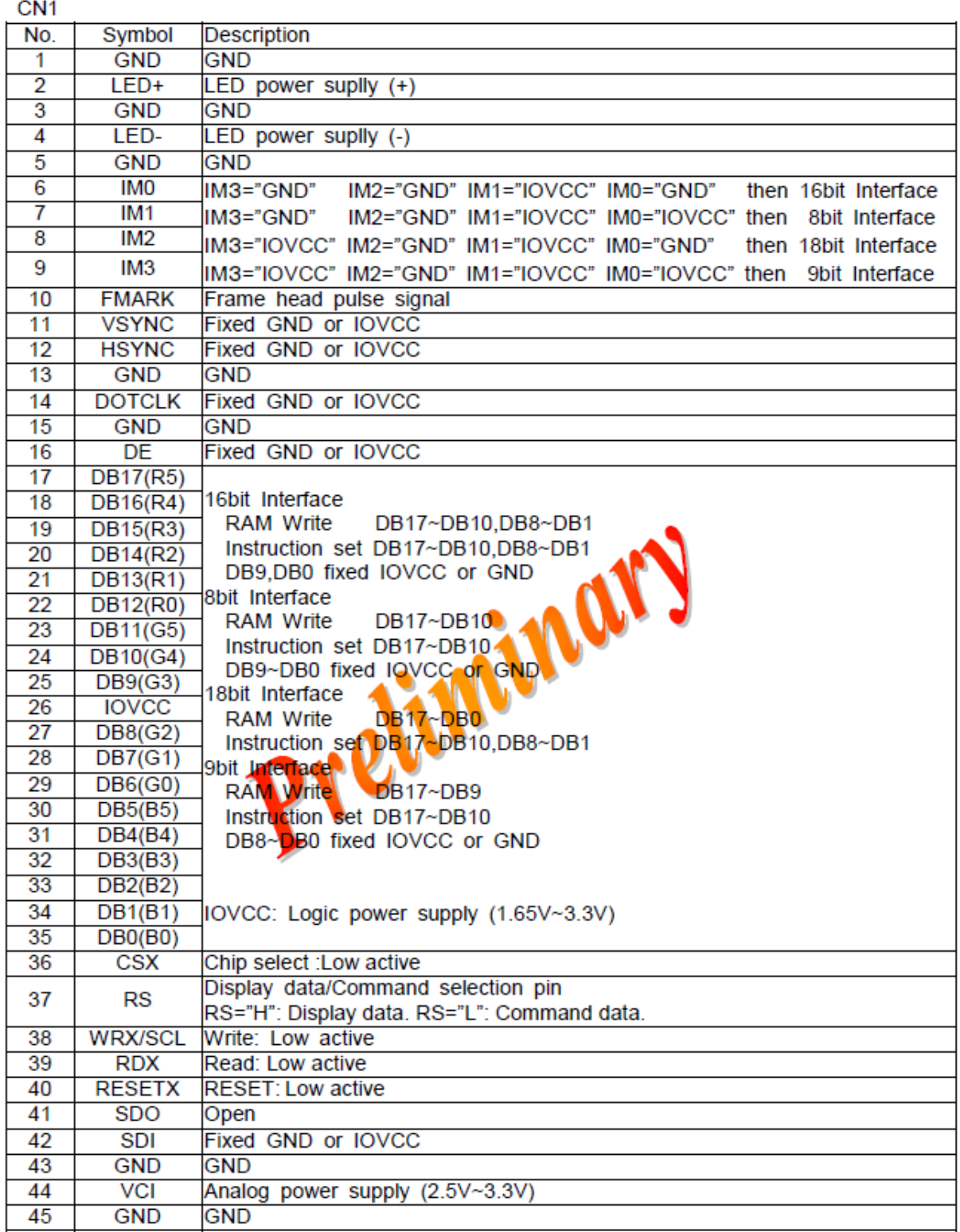

# **Anhang E Pinbelegung 24QVF1H/J und 28QVF1H/J**

CN<sub>1</sub>

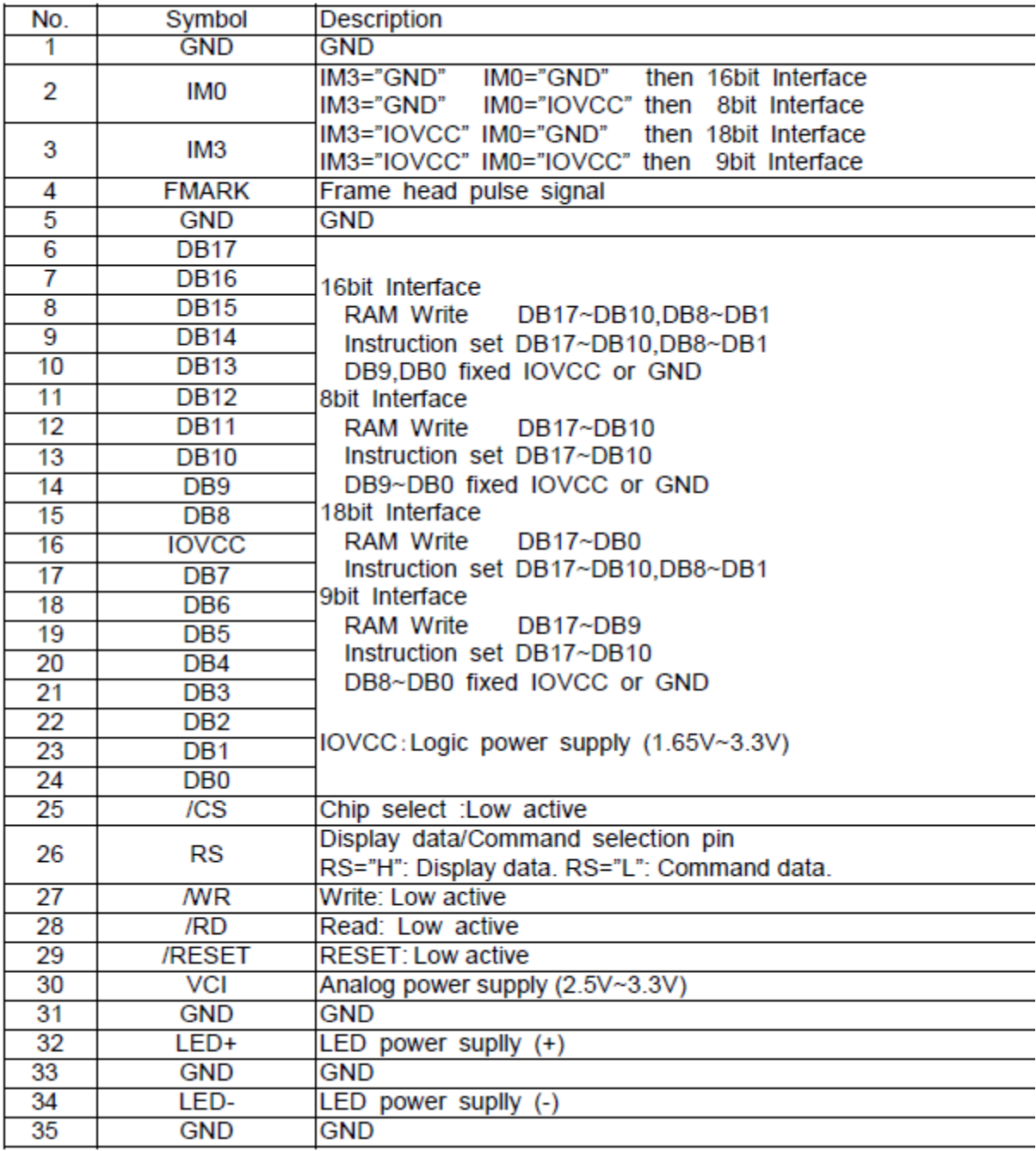

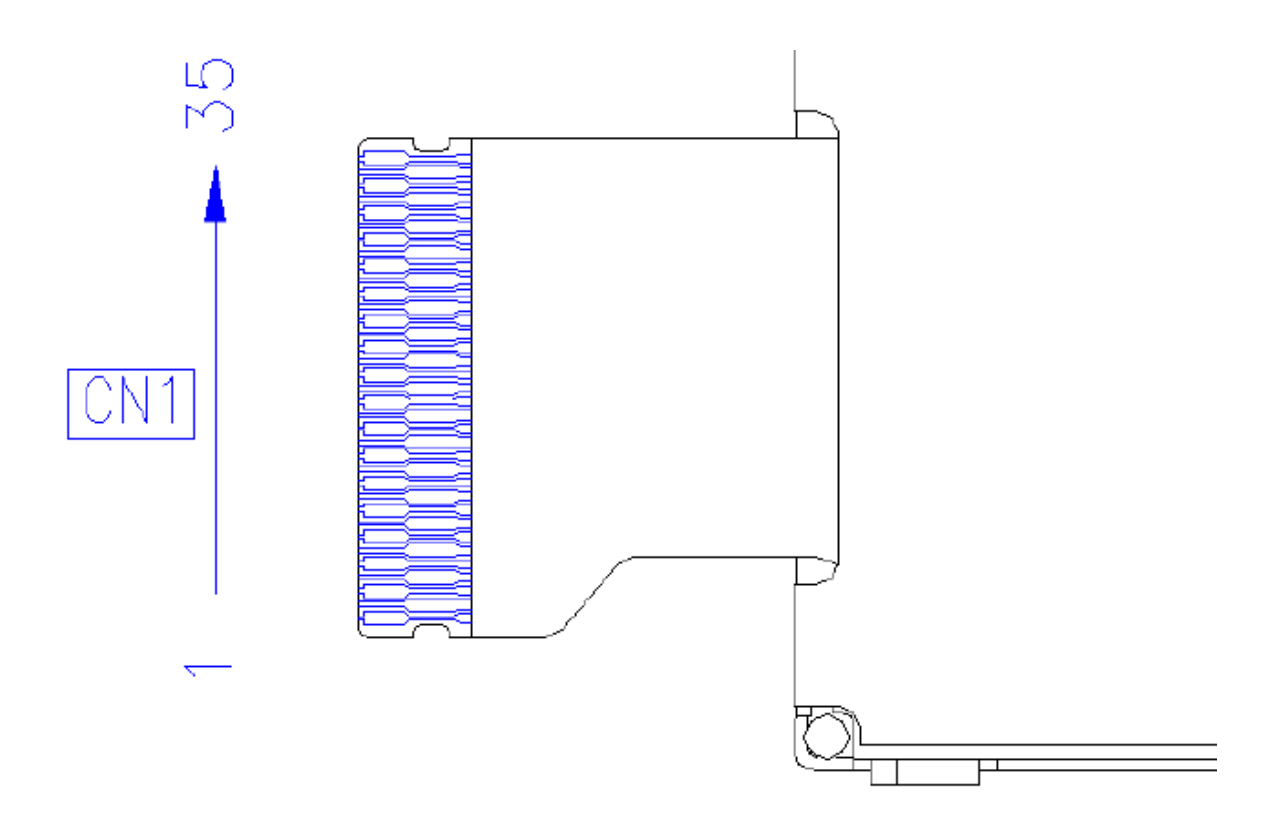

# **Pinbelegung Touch-Panel:**

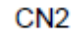

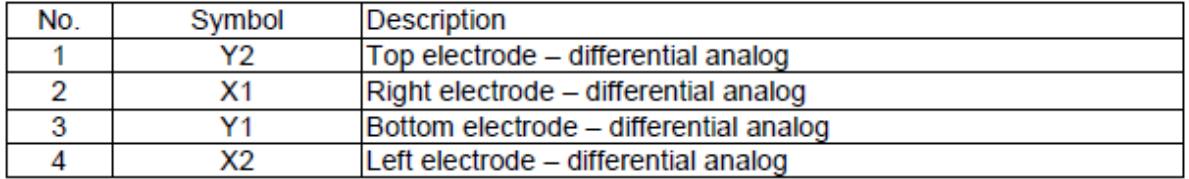